# AJA Adobe Plug-ins Release Notes-Windows v10.3.2

# Introduction

This software release adds new features and improves functionality of the KONA LHe Plus, KONA LHi, KONA 3, KONA 3X, and KONA 3G cards, as well as the Io Express.

# Requirements and Recommendations

- Operating System Required: Windows 7 64-bit.
- QuickTime™ 7.6 or higher must be installed.
- KONA/Io Express Driver Required: v10.3.2 or later.
- Premiere Pro CS 6.0.3, After Effects CS 6, Photoshop CS6, or Encore CS6 are required.

### New Features

- Supports Adobe Premiere Pro 6.0.3 on Windows 7.
- Adds DNX HD 145 capture to the AJA Capture plug-in in Premiere Pro. Files are captured in a Quicktime .mov wrapper.
- Adds Auto Detection of attached deck raster size, frame rate, and Drop Frame (DF) or Non Drop Frame (NDF) status. This auto detection feature is now the default setting in the AJA Device Control Dialog. Users will no longer need to set these settings before capturing or Exporting to Tape. If the Auto detection must be overridden for some reason, the user may still manually set the AJA Device Control Plugin to a specific frame rate and DF/NDF status.

**Note:** When changing from a DF tape to an NDF tape on the same deck, with the Premiere Pro capture window open, the NDF/DF status may not be picked up correctly. If this happens, the timecode values seen in the Premiere Pro capture window may be incorrect.

- ‣ This Issue will NOT affect users unless they are changing between DF and NDF tapes on the same deck, in the same Premiere Pro Capture session.
- ‣ To Avoid This: Always give the new tape a new name in the 'Tape Name' dialog that appears when changing tapes and be sure to let the new tape spool up all the way before clicking the 'OK' button on the dialog.
- ‣ To Fix This: Close the Premiere Pro capture window and reopen it.
- Photoshop and After Effects Plugins have now changed. Rather than setting raster size, framerate, and framebuffer colorspace in the plug-in dialog, the plug-in will now simply use the user specified settings in the AJA Control Panel.
- Capture of Audio Only and Video only files now works in Premiere Pro.

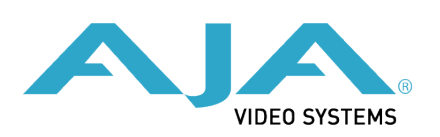

- SDI Output of Closed Captioning from Premiere Pro CS 6.0.3 is now supported. Please see Adobe Premiere Pro documentation for information on using the Closed Captioning features of Premiere. For best CC performance, use 8-bit YUV setting in the Transmit settings of the AJA card.
- Dramatically increases speed of RAM preview from After Effects CS6 when using Io Express from around 6fps to RT in 8-bit YUV output mode and very near RT in 10-bit YUV mode when working in a 1080i29.97 comp. 10-bit YUV mode should be real-time in 1080 comps with lower framerates.

#### Improvements

- Fixes issue with SD DV 16x9 sequences and clips being output from the AJA hardware incorrectly letterboxed from Premiere Pro.
- Mapping of Audio output is now working in the Premiere Pro Audio Mapping preferences.
- Use of the 'Match Sequence' mode in the AJA Transmit plug-in will now honor the AJA Control Panel P/PsF format settings. For example, the default 'Progressive Format' mode of the AJA control panel is 'use PsF formats'. When a user starts a progressive sequence in Premiere Pro, the AJA Transmit plug-in will match the resolution and framerate of the sequence, and will output progressive segmented frames over the SDI output. If a user instead selects 'use P formats' in the AJA Control Panel, the Premiere Pro output will be true progressive rather than progressive segmented frame.
- Added user message in the Premiere Pro Export to Tape dialog to indicate when no deck is online.
- Fixes issue with audio being lost.
- Fixes issue with Video + Key (V+K) output functionality in After Effects and Photoshop CS6 when using KONA 3 and KONA 3G.
- Fixes issue where After Effects CS6 crashes on shut down when using AJA After Effects plug-in.
- Fixes issue where true 24fps (as opposed to 23.98) captures having incorrect timecode in them.
- Fixes issue up-converting while capturing from analog inputs on KONA LHi in Premiere Pro.
- Fixes issue where batch captured clips will be intermittently off by 1 frame.
- Fixes issue capturing 8 bit RGBA quicktime files in Premiere Pro.
- Fixes issue with last frame of QuickTime files captured during down-conversion using AJA hardware in Premiere Pro.
- Fixes issue where After Effects CS6 has bad output from KONA cards when YUV preview modes are selected for KONA.
- Fixes issue with audio output to AJA hardware being lost when using JKL keys in Premiere Pro.
- Fixes issue with Export to Tape cancellation causing failure in subsequent Export to Tape attempts in Premiere Pro.
- Fixes issue with In-to-Out captures and batch captures in Premiere Pro when capturing from a Ki Pro.
- Fixes issue where capture resolution must match sequence/timeline resolution in Premiere Pro. The AJA Capture plug-in for Premiere Pro will now lock to any resolution of video regardless of the resolution of the project sequences.
- Fixes issue where changing the timebase in the AJA Device Control dialog causes capture failure.
- Fixes issues where Export To Tape using most Panasonic decks will fail intermittently.
- Fixes issues where Export to Tape using more than two audio tracks only arms tracks one and two on the deck, causing only two tracks to be laid down on the tape.
- Fixes issue where clicking on the timeline while playing footage in the Source Monitor, in Premiere Pro 6.0.2 or 6.0.3 causes a crash.
- Fixes issue where dragging the CTI in the timeline while the timeline is already playing can cause loss of audio.
- Fixes issue with After Effects and Photoshop output having incorrect colors.
- Changed Default Device control Preroll to 3 seconds.
- Fixes issue where leaving AJA Photoshop Export dialog open causes 100% usage of one processor core.

# Known Issues and Limitations

- 'System Sleep' should not be used with KONA and Io devices. Sleep modes should be disabled in the operating system settings.
- Frames may be dropped on export to tape in some cases using AJA 10.3 plug-ins with Premiere Pro 6.0.0. Be sure to download upcoming plug-in updates from AJA and Premiere Pro updates from Adobe.
- Audio output to the KONA card from Premiere Pro may stop working if a 'Play' command is issued simultaneously while scrubbing the timeline. To work around this issue, click outside of Premiere Pro onto the desktop or another application, then back into Premiere Pro. Also, be sure you have installed the latest AJA plug-ins.
- Closed Captioning output from Premiere Pro is not enabled with this version of plug-ins.
- AJA KONA and Io Core Audio drivers are not used in Premiere Pro. The Core Audio driver will show up in the Premiere Pro Audio Hardware selector, but users should instead select the Premiere Pro default audio device. If the Core Audio driver is selected, some audio problems may occur. See the the AJA Adobe Plugins manual for more information on setting up the audio output in Premiere Pro.
- Io Express currently is not recommended for use in Windows with an Apple MacBook Pro 8.2 or earlier using Bootcamp. Io Express will work in an Apple Mac Pro tower, or in a MacBook Pro 8.3 with Windows and Bootcamp.
- Timecode is not stored in crash captured clips when the timecode source is RS-422. If this is required, use embedded timecode instead of RS-422 timecode.
- Variable frame rates (VFR) with pull down added are not adjusted for timecode.
- 'Crash Capture' and 'Print to Video' will work on Varicam frame rates over HD- SDI, but 'Insert Edit', 'In/Out Capture', and 'Batch Capture' will not
- When insert editing on Panasonic Decks, destructive edits may occur too early on the tape. In order to avoid this, be sure that menu item 202 "ID SEL" is set to "OTHER".
- Preroll shorter than 3 seconds is not recommended for use with any deck, for capture, or layback.
- Premiere Pro defaults to 'Display First Field' in its monitor wing menus. If interlacing issues appear on the output of AJA hardware, try changing this setting to 'Display Both Fields'.
- When changing from a DF tape to an NDF tape on the same deck, with the Premiere Pro capture window open, the NDF/DF status may not be picked up correctly. If this happens, the timecode values seen in the Premiere Pro capture window may be incorrect.
	- ‣ This Issue will NOT affect users unless they are changing between DF and NDF tapes on the same deck, in the same Premiere Pro Capture session.
	- ‣ To Avoid This: Always give the new tape a new name in the 'Tape Name' dialog that appears when changing tapes and be sure to let the new tape spool up all the way before clicking the 'OK' button on the dialog.
	- ‣ To Fix This: Close the Premiere Pro capture window and reopen it.